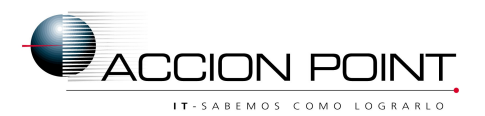

**ACCION POINT – Ciudad de la Paz 1965 Piso 7 C y D – 1428 -** Ciudad de Buenos Aires - Línea Rotativa: (5411) 4021-7600 - Fax: (5411) 4021-7602 ACCION POINT Litoral - Sarmiento 784, piso 2 - Tel: (54-341) 530-6630

# ISS | INSTITUTO DE SEGURIDAD SOCIAL

*<u>Índice</u>* 

## ACCION POINT IT-SABEMOS COMO LOGRARLO

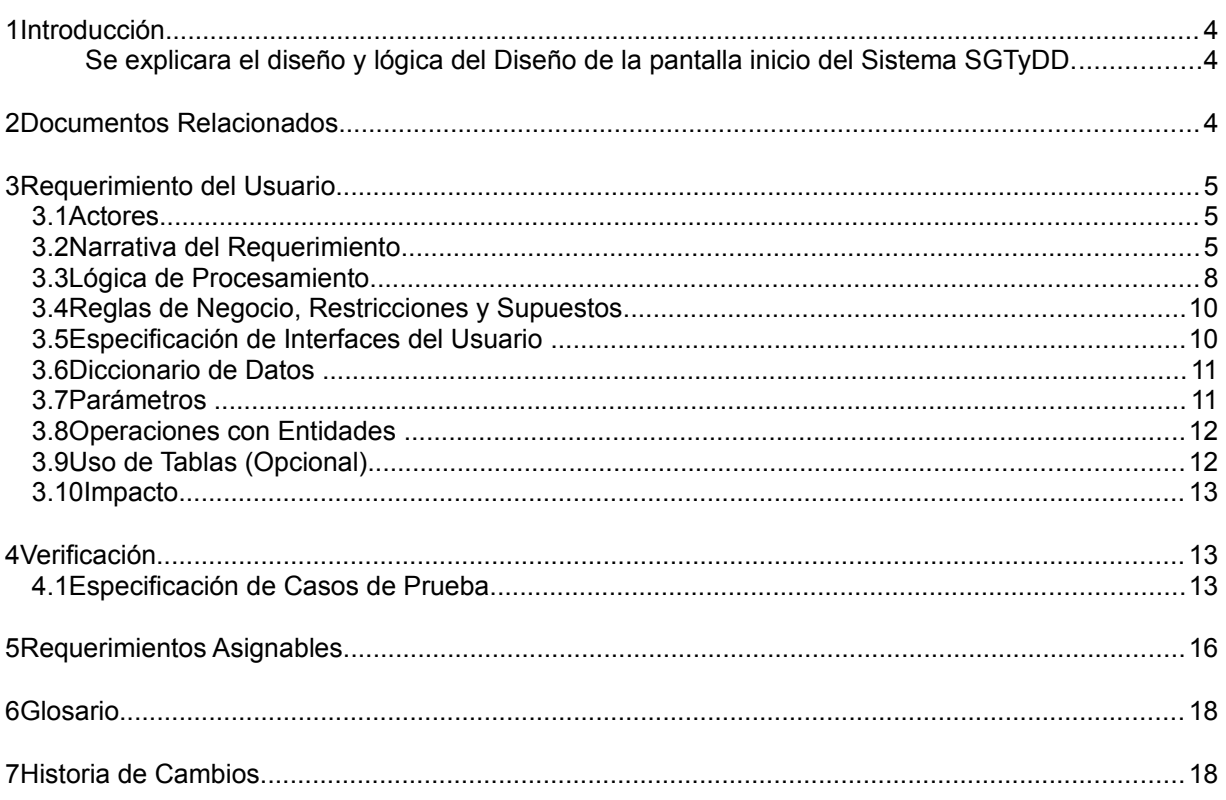

**Cliente:** ISS de La Pampa

## Proyecto:

Sistema de Gestión de Trámites y Documentación Digitalizada

Documento: AP - ISS de La Pampa - SGTyDD - REQ 06 - doc

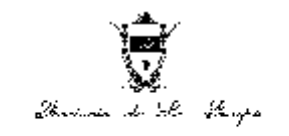

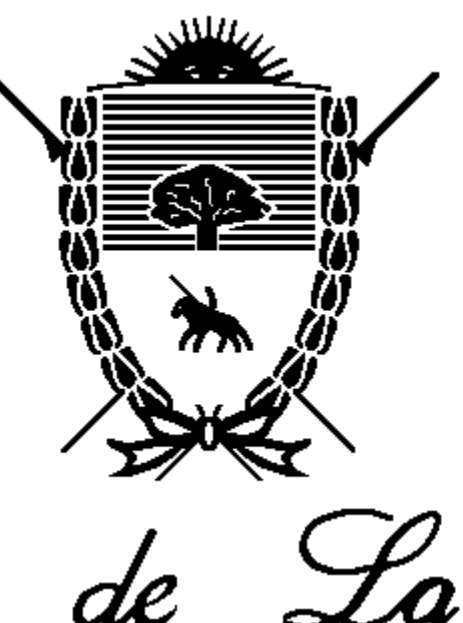

Trovincia de

Instituto de Segurio Servicio de Previsió

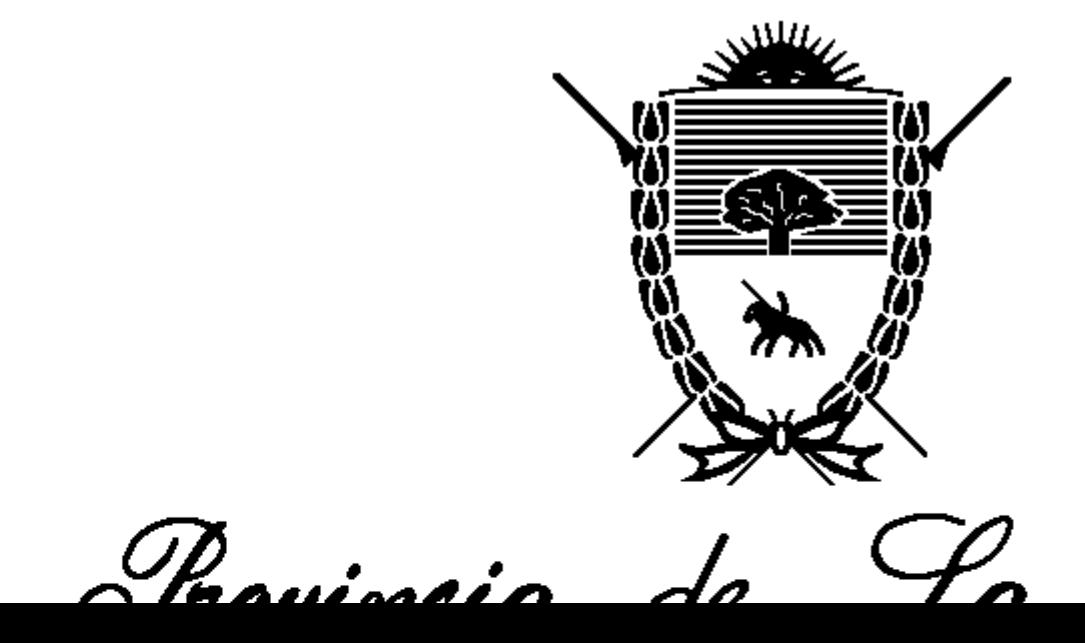

*En la etapa de Preventa deben completarse los siguientes campos: tipo de Requerimiento, Tipo de*

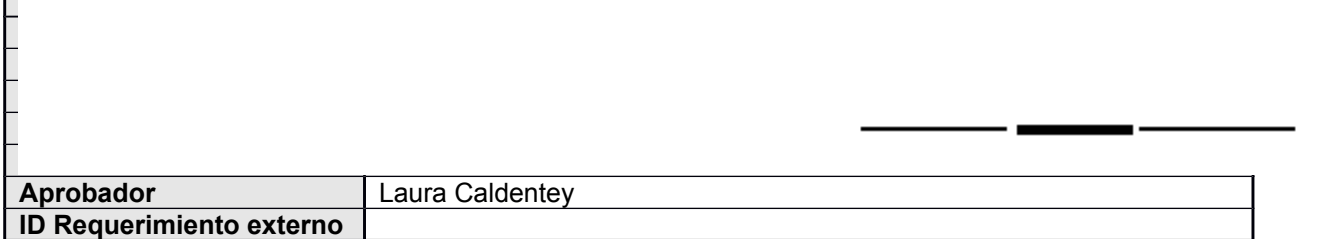

*En la etapa de Requerimientos deben completarse todos los datos, quedando como opcional el Id*

**NOTA: La fecha de fin deseada es un mecanismo de priorización y no un compromiso de entrega, el mismo se refleja en la herramienta de planificación.**

#### **Referencias:**

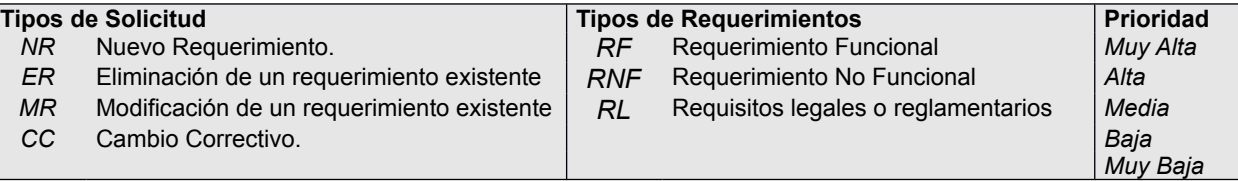

**Nota de Aclaración**: A lo largo del template del documento se presentan notas con este formato que tienen como objetivo aclarar la utilización de las distintas secciones del template. Las secciones las cuales no tienen contenido, no borrarlas. Especificar "No hay ítems a definir". **Recordar eliminarlas en el documento final confeccionado**.

#### **1 Introducción**

#### **Nota de Aclaración**:

*Etapa: Preventa / Requerimientos. Opcional: Analista Funcional, Líder Técnico.*  Aquí describir brevemente el requerimiento. Puede acompañarse de gráficos aclaratorios.

Se explicara el diseño y lógica del Diseño de la pantalla inicio del Sistema SGTyDD.

#### **2 Documentos Relacionados**

**Nota de Aclaración**: Completar con el nombre del archivo, la herramienta utilizada para la confección (Ej. Microsoft Excel), descripción del archivo y vinculo en el caso que no se entregue el archivo adjunto a esta especificación.

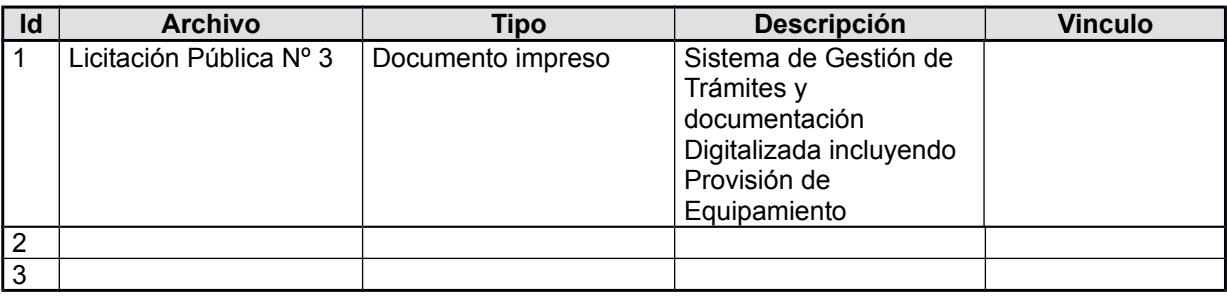

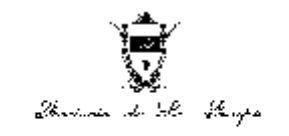

F

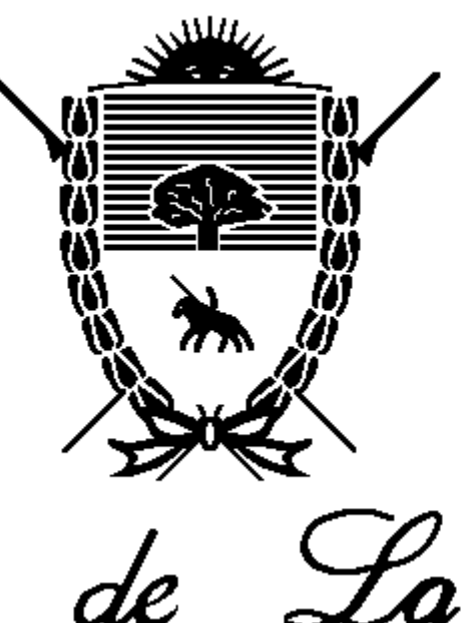

Trovincia de

Instituto de Segurio Servicio de Previsió

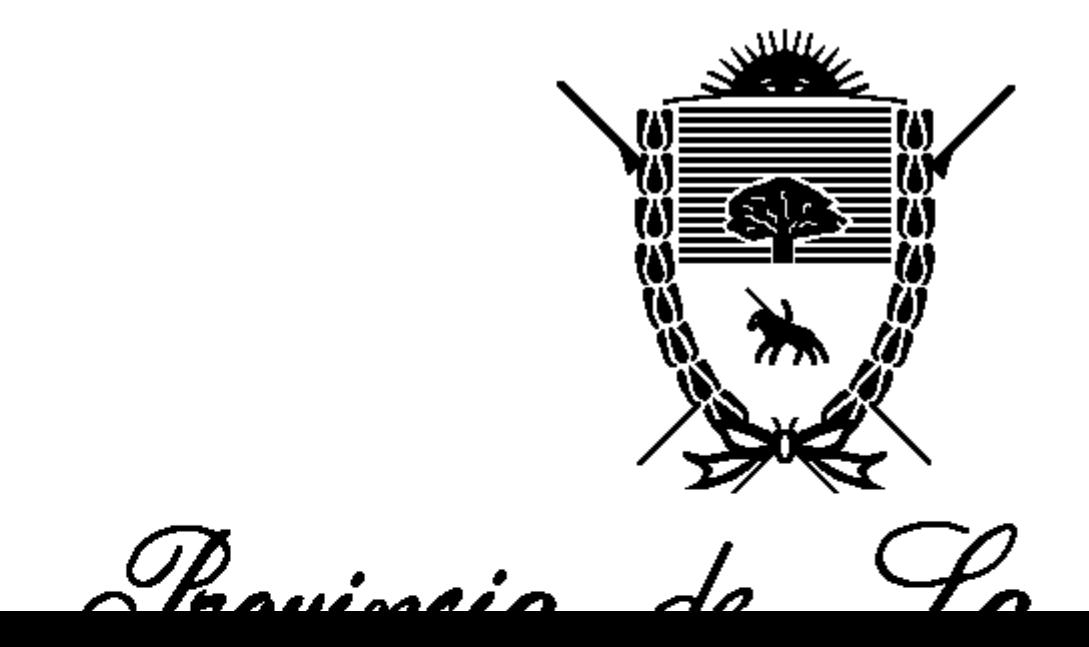

**3.2 Narrativa del Requerimiento**

## Realizar aquí la narrativa detallada del Requerimiento. Cada requerimiento debe ser fácilmente separado en "funciones" de manera de simplificar su interpretación y posterior asignación.

centralizada el diseño y una parte de la programación. Esta última se detallara más adelante.

Cualquier cambio que se realice en esta página maestra, impactará en todos los objetos que la utilicen, resultando más rápido y sencillo el mantenimiento, ya que no se estará cambiando todos los objetos uno por uno, solamente se hará en uno solo.

Todos los objetos estarán usando esta página maestra como patrón, porque tendrá

La página maestra, tendrá una cabecera, un menú, una ayuda, un cuerpo y un pie de página. Lo mencionado se describe a continuación:

- 1. Cabecera, en la cual tendrá la imagen de la jurisdicción correspondiente al usuario que se encuentre logueado<sup>(\*)</sup>. De no existir la imagen, se mostrará una imagen genérica del Instituto de Seguridad Social.
- 2. Menú, tendrá los ítems a los cuales el usuario tiene acceso al estar logueado<sup>r</sup>) al SGTyDD.
- 3. Ayuda, tendrá una imagen (a definir), al hacer clic, con el puntero del mouse, en la imagen mostrará la ayuda. La ayuda que mostrará será la del objeto que se estará mostrando en ese momento en el cuerpo.
- 4. Cuerpo, en este lugar se mostrarán los distintos objetos (uno por vez) a los que el usuario del SGTyDD puede acceder y también los objetos que muestran mensajes informativos como por ejemplo "No tienen permiso para acceder".
- 5. Pie de página, según la jurisdicción del empleado que esté usando el SGTyDD en ese momento mostrará la imagen correspondiente. De no poder encontrarse dicha imagen, se mostrará una imagen genérica.

Esta página maestra deberá establecer, a partir del usuario que se ha logueado(\*), la jurisdicción a que pertenece y los permisos que tiene.

Según la jurisdicción a la que pertenece:

- Mostrará una imagen de la jurisdicción en la cabecera.
- Mostrará una imagen en el pie de página.

Y según los permisos que tenga el usuario:

- Se cagarán los ítems en el menú
- Se visualizará en el cuerpo la pantalla correspondiente que puede acceder.
- Se establecerá la ayuda del objeto que se muestra en el cuerpo.

Otra situación que esta página maestra deberá verificar es que la sesión no exista. Cabe explicar que una sesión es la secuencia de páginas que el usuario visita, desde que entra (en este caso) al SGTyDD hasta que lo abandona. Cada usuario tendrá una sesión ya que ésta última tiene una identificación única.

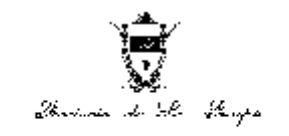

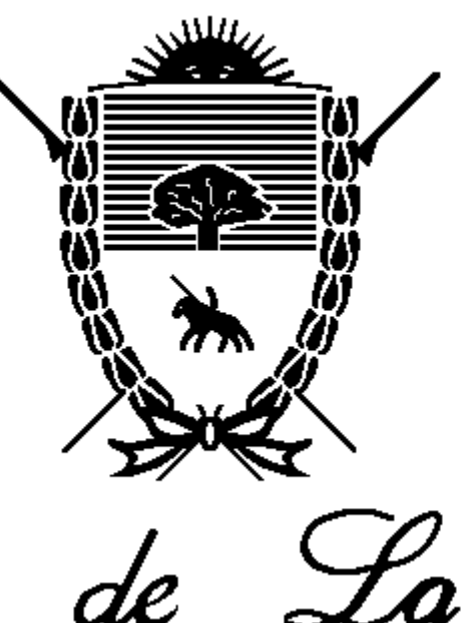

Trovincia de

Instituto de Segurio Servicio de Previsió

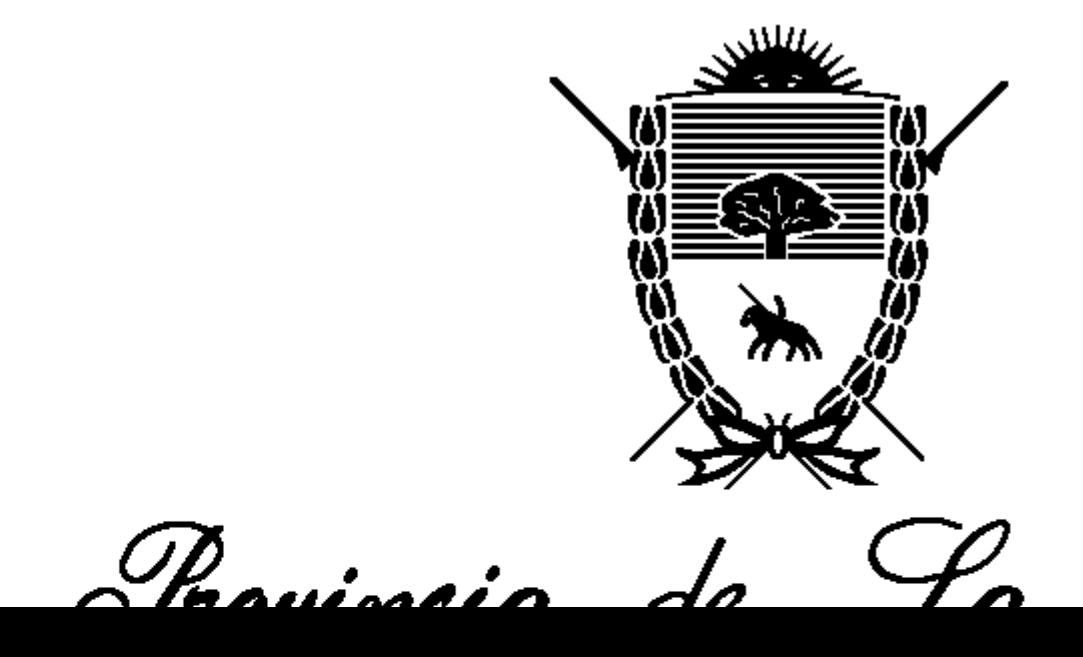

A continuación se muestra la estructura de la página maestra:

Pie de página

Cuerpo

#### **3.3 Lógica de Procesamiento**

#### **Nota de Aclaración**:

*Etapa: Requerimientos. Requerido: Analista Funcional, Opcional: Líder Técnico.* Esta sección es de uso obligatorio solo en el caso de que el Líder Técnico lo solicite para mejorar la comprensión del requerimiento. En esta sección se colocará la descripción del proceso a realizar, indicando los nombres de los atributos cuando corresponda. Incorporar diagramas de actividades, secuencias.

Se refleja en el siguiente diagrama la lógica que seguirá la funcionalidad:

**Especificación Técnica**:

Objeto Página Maestra: (AppAutorizado)

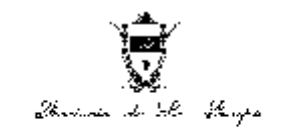

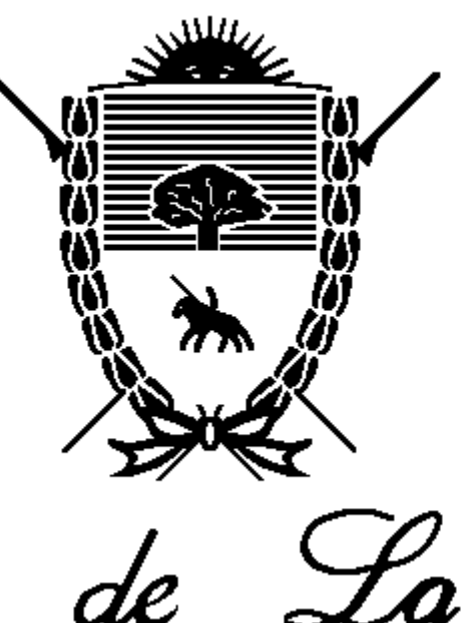

Trovincia de

Instituto de Segurio Servicio de Previsió

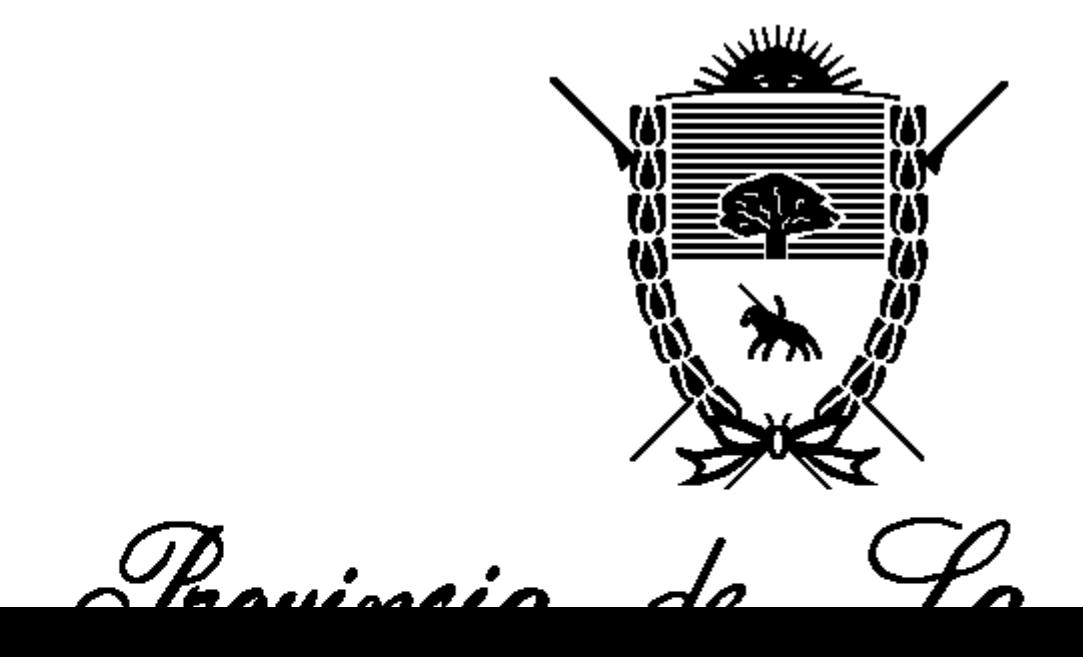

Validara permisos sobre funcionalidad que se carga en el Content Holder place:

## $\overline{C}$ Llamar pantalla IsNotAuthorized

búsqueda en la tabla DDRolFunAcc para saber si está autorizado. Devuelve (a la Master Page AppAutorizado) el valor "T "si está autorizado o "F" si no está autorizado.

Objeto Procedimiento: IsAuthorized: este procedimiento (llamado desde la Master Page

Objeto Web Panel: IsNotAuthorized: este objeto será invocado cada vez que un usuario que no está autorizado a ver un determinado objeto (Web Panel, Transacción). Muestra un mensaje de que no está autorizado.

La explicación de cada uno de los componentes se encuentra en sus respectivos requerimientos que se indican a continuación. (Crear los paneles vacíos de ser necesario, con los nombres puestos en cada descripción)

Cabecera: la lógica de procesamiento se encuentra en **REQ.07 (WpHeader)** Menu: la lógica de procesamiento se encuentra en **REQ.08 (WpMenu)** Ayuda: la lógica de procesamiento se encuentra en **REQ.10 (WpAyuda)** Pie de página: la lógica se encuentra en **REQ.9 (WpFooter)**

#### **3.4 Reglas de Negocio, Restricciones y Supuestos**

#### **Nota de Aclaración**:

*Etapa: Preventa / Requerimientos. Requerido: Analista Funcional, Opcional: Líder Técnico.* El tipo puede ser: RN (Regla de Negocio), R (Restricción) o S (Supuesto) **Recordar eliminar esta nota en el documento final confeccionado**.

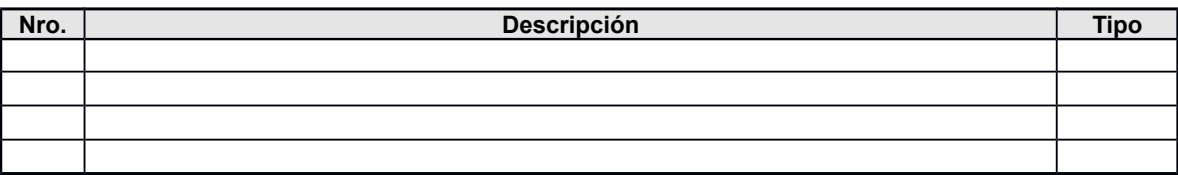

#### **3.5 Especificación de Interfaces del Usuario**

#### **Nota de Aclaración**:

*Etapa: Requerimientos. Requerido: Analista Funcional, Opcional: Líder Técnico.* Esta sección es de uso obligatorio solo en el caso de que el Líder Técnico lo solicite para mejorar la comprensión del requerimiento.

En esta sección Insertar esquema con el formato de la pantalla. Explicar atributos (Controles) relacionados.

Bosquejo de pantalla

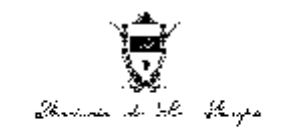

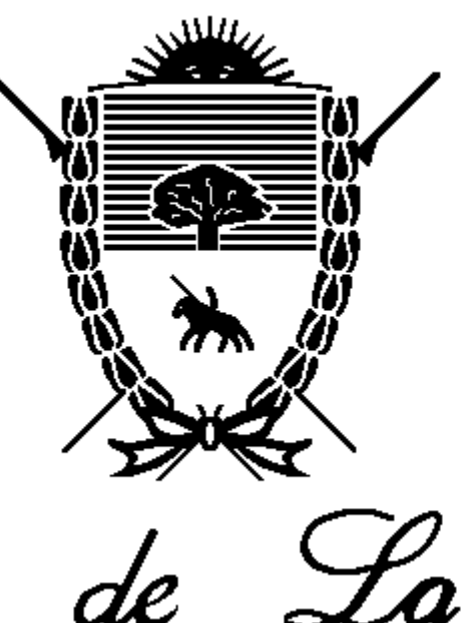

Trovincia de

Instituto de Segurio Servicio de Previsió

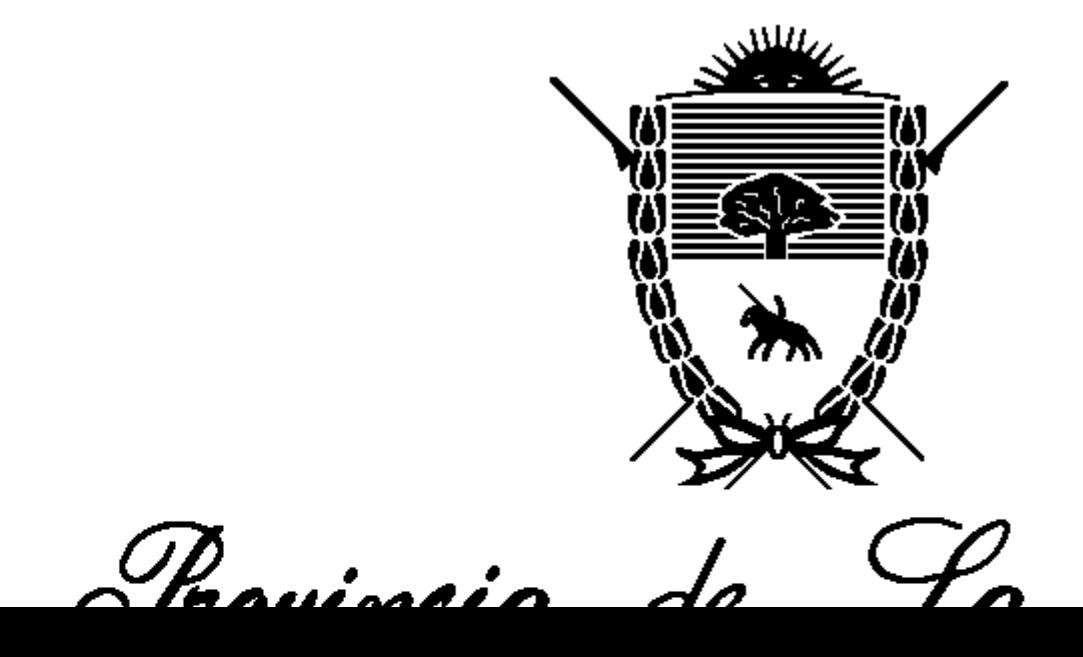

**3.6 Diccionario de Datos** 

#### *E*sta sección es de uso obligatorio solo en el caso de que el Líder Técnico lo solicite para mejorar la comprensión del requerimiento.  $E = \partial \mathcal{E}$ ricio de Pierro

**Dominio/Tipo de Dato**

#### **3.7 Parámetros**

#### **Nota de Aclaración**:

*Etapa: Requerimientos. Opcional: Analista Funcional, Líder Técnico.* Para los objetos, agregar los parámetros que recibe, su tipo de dato, el tipo de parámetro (de entrada, salida o entrada / salida) y si es nulo.

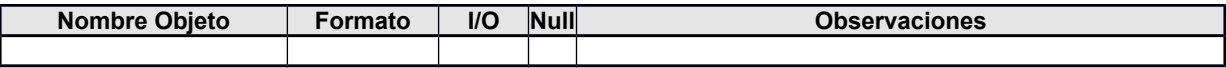

#### **3.8 Operaciones con Entidades**

#### **Nota de Aclaración**:

*Etapa: Requerimientos. Requerido: Líder Técnico. Opcional: Analista Funcional.* A (Altas), B (Bajas), M (Modificaciones), C (Consultas)

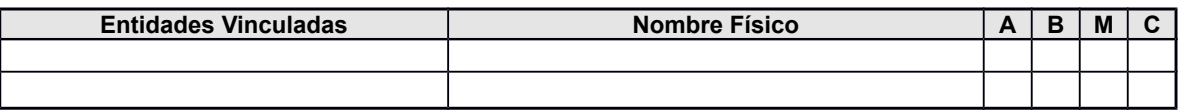

#### **3.9 Uso de Tablas (Opcional)**

#### **Nota de Aclaración**:

*Etapa: Requerimientos. Opcional: Analista Funcional, Líder Técnico.*

En el campo AMBC se debe seleccionar el tipo de operación que se realiza con la tabla: A (Alta), B (Baja), M (Modificación), C (Consulta).

En el campo uso, describir que uso se le da a la tabla.

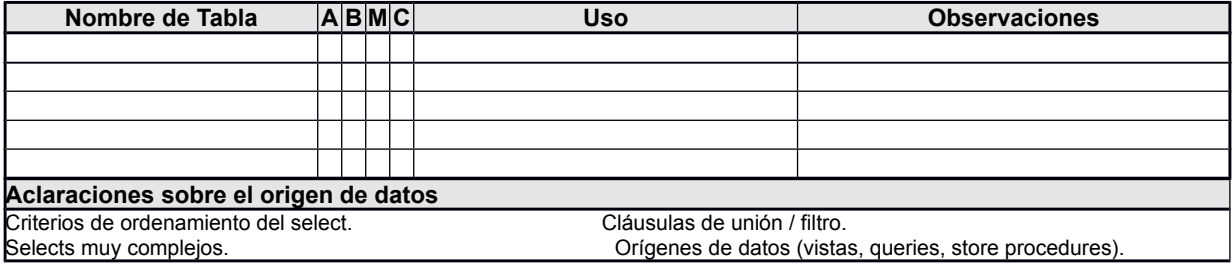

#### **3.10 Impacto**

#### **Nota de Aclaración**:

*Etapa: Requerimientos. Requerido: Líder Técnico. Opcional: Analista Funcional,*

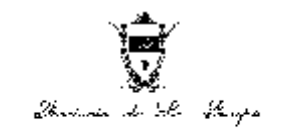

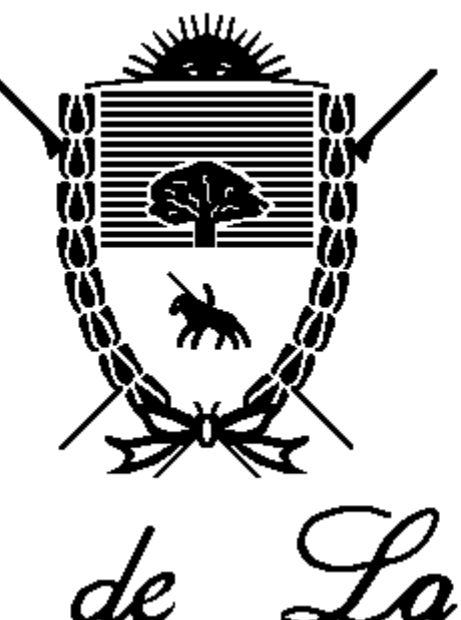

Trovincia de

Instituto de Segurio Servicio de Previsió

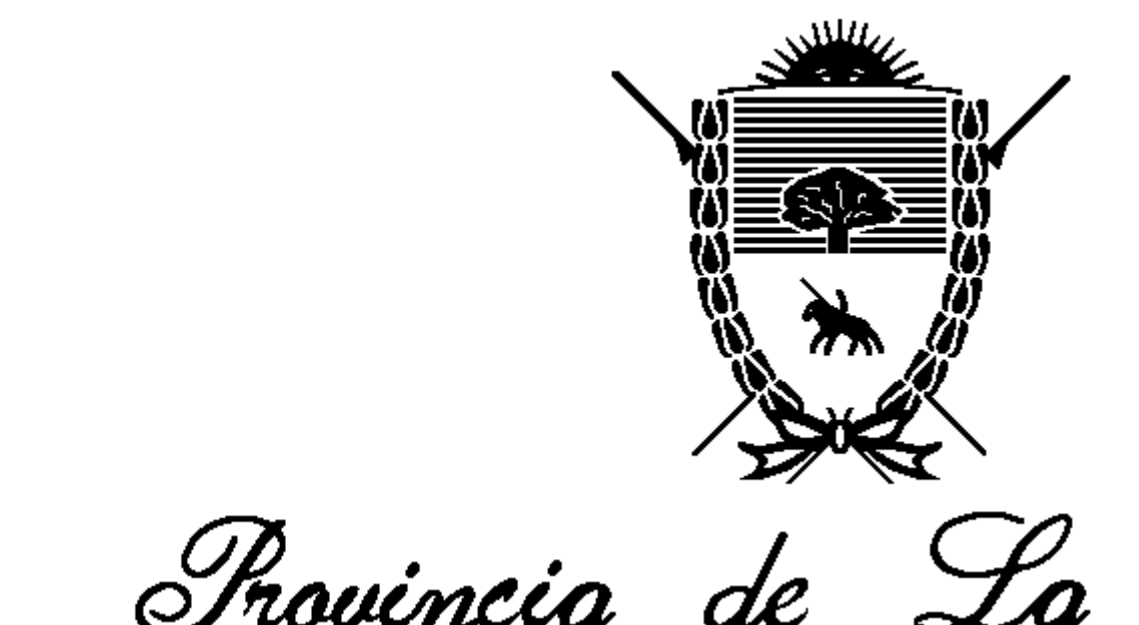

Chominist de Jeur

## **Descripción** Master Page AppAutorizado **Precondición** Que exista información de Usuario en el Sistema, como su departamento

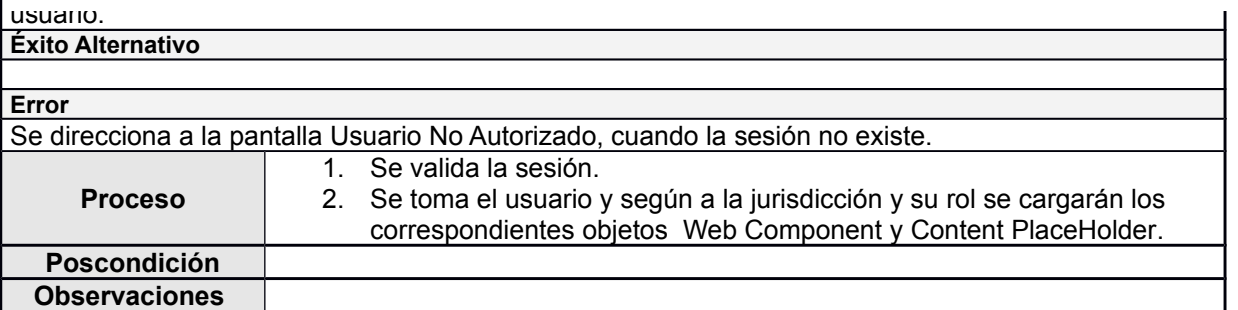

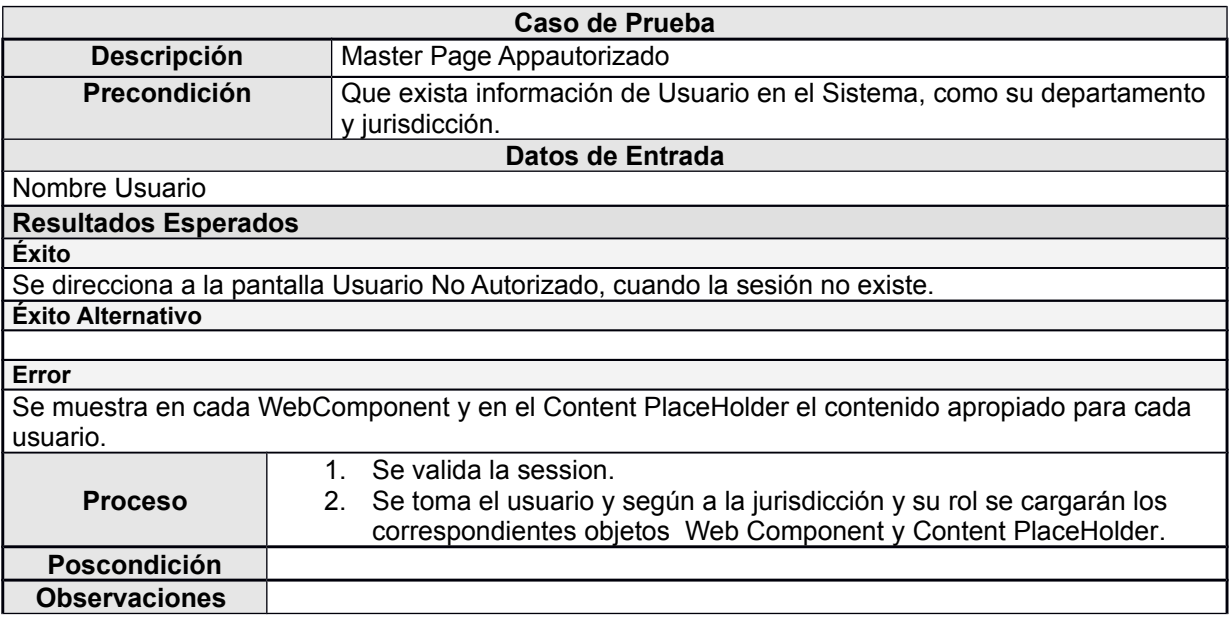

#### *Cuestiones a tener en cuenta para realizar un caso de Pruebas*

- Realizar una **descripción** clara y concisa de lo que queremos probar en el caso de pruebas. Esta descripción debe dar a entender que funcionalidad se desea probar.
- En la sección de **Datos de Entrada / Bibliotecas**, describir solamente el set de datos a utilizar para realizar la prueba. En caso de ser una biblioteca o ubicación, describir el acceso a la misma. Solamente definir de manera univoca con que valores se va a trabajar, de manera que se llegue a los resultados esperados mediante los valores de entrada. El caso de pruebas se puede imaginar como una caja negra donde ingresan valores (Datos de Entrada) y salen resultados (Resultados esperados).
- Los **resultados**, tanto de éxito como de error son fundamentales para realizar la prueba, solo con ellos se valida si la funcionalidad es correcta de manera unívoca. Existen 3 tipos de resultados:

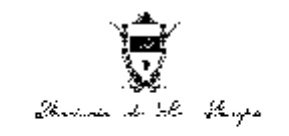

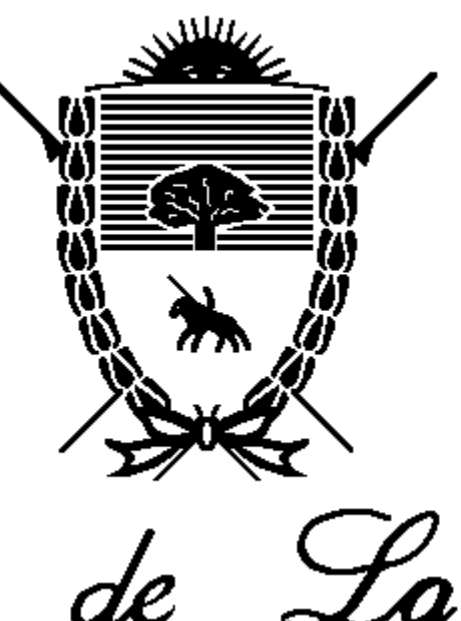

Trovincia de

Instituto de Segurio Servicio de Previsió

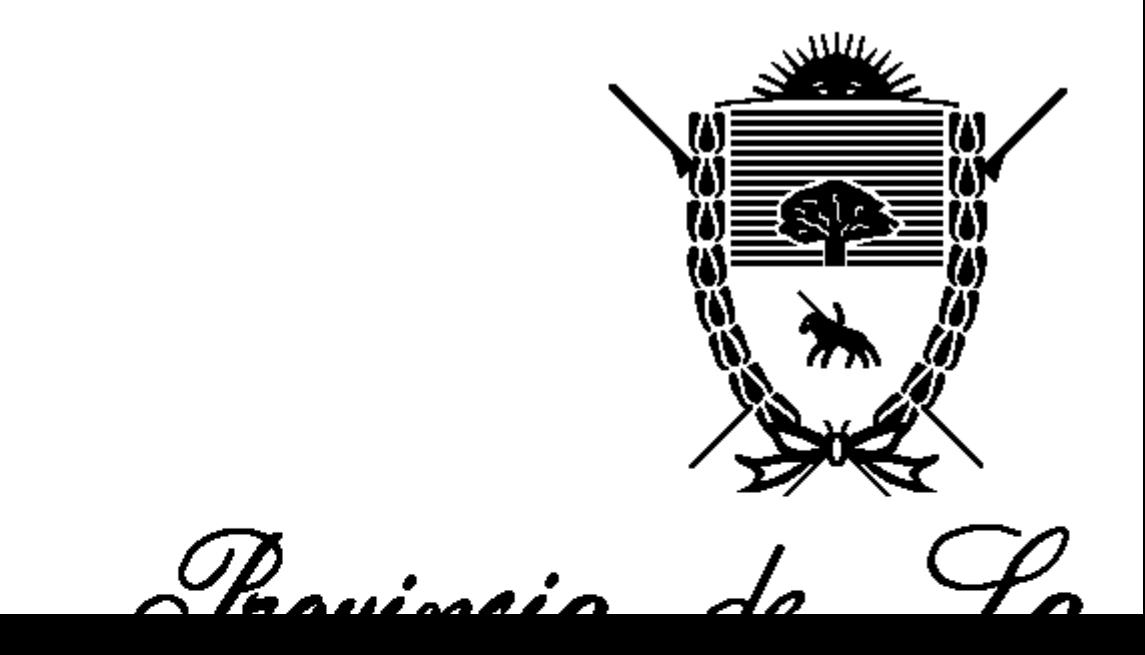

 Utilizar las **observaciones** para realizar alguna acotación que facilite el entendimiento del caso de pruebas.

 $\mathcal{P}$ (**Descripción**), definir como debe estar el sistema antes de realizar la prueba (**Precondición**), con

seguir adelante la ejecución y debemos definir Resultados esperados y caminos (**Procesos**) para todos ellos.

información en los **Resultados Esperados** y describir un conjunto de pasos para llegar a esos

Luego debemos definir el estado en el cual debería quedar el sistema luego de correr el caso de pruebas y volcarlo en la sección **Poscondición** para dar por finalizada la escritura del caso de pruebas.

#### **No eliminar esta nota del documento!**

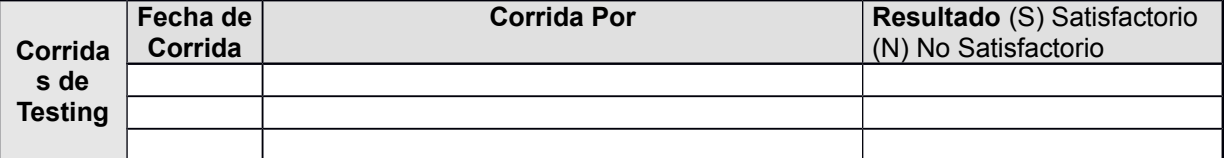

#### **Nota de Aclaración:**

#### *Corrida de Testing*

 Se utiliza para dejar constancia de las corridas de los casos de prueba. Se utiliza solo una tabla por requerimiento y representa mediante una fila la corrida de todos los casos de prueba. En caso de que haya correcciones se debe volver a correr y por lo tanto dejar un registro de dicha actividad. **Para los casos de prueba que no den satisfactorios se debe especificar su número en la sección Resultado Ej:** *Corrida***: 1,** *Corrida por***: Juan Martínez,** *Resultado***: N (1 y 4).**

### **5 Requerimientos Asignables**

#### **Nota de Aclaración**:

*Etapa: Requerimientos. Requerido: Líder Técnico, Opcional: Analista Funcional.*

Esta sección es completada por el Líder Técnico para dividir el requerimiento tareas asignables a un único desarrollador.

En esta sección se puede referenciar cualquier parte del Documento de especificación de Requerimientos o copiar lo que se necesite para facilitar el entendimiento de la tarea de desarrollo una vez asignada.

#### **Requerimiento Asignable Numero 1**

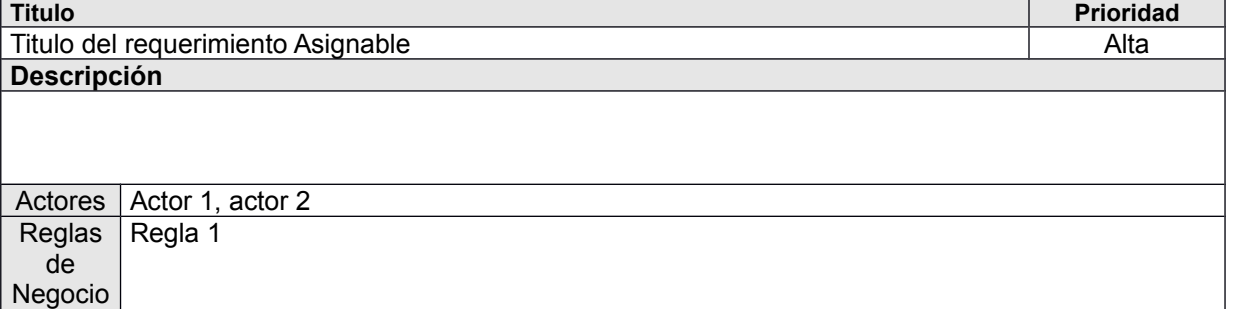

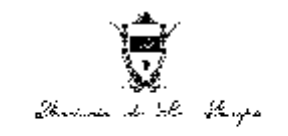

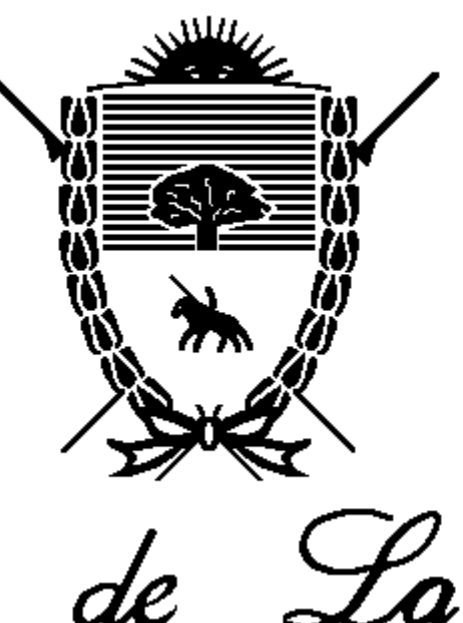

Trovincia de

Instituto de Segurio Servicio de Previsió

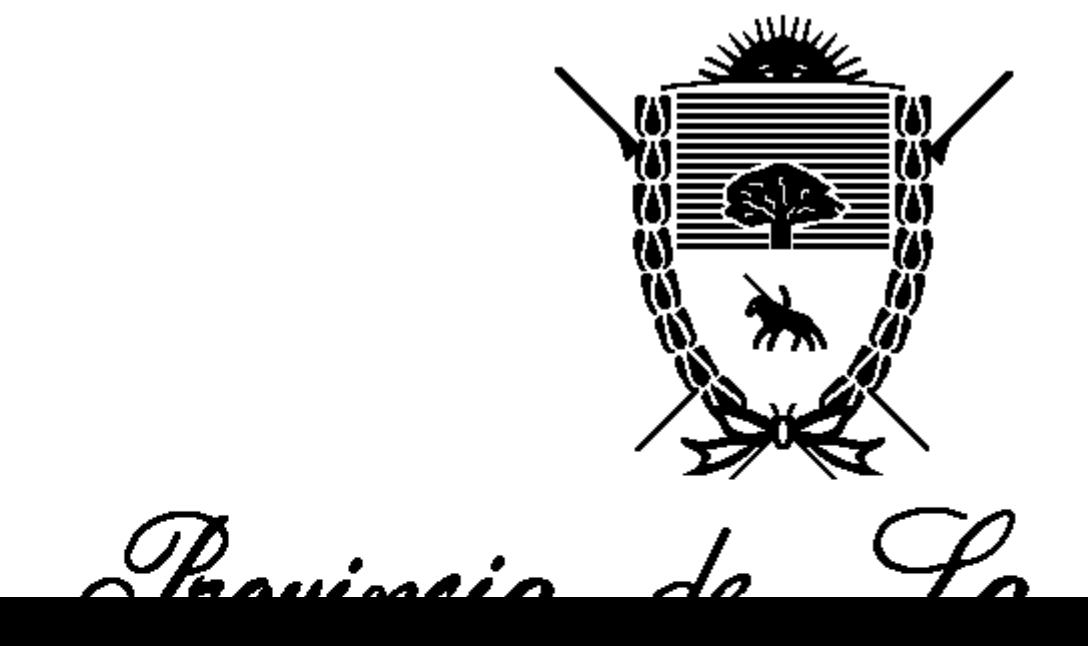

**6 Glosario**

*Etapa: Preventa / Requerimientos. Requerido: Analista Funcional, Opcional: Líder Técnico.* **Términos Descripción Tipo**

**Tipos de Termino de Glosario** *Técnico Negocio*

### **7 Historia de Cambios**

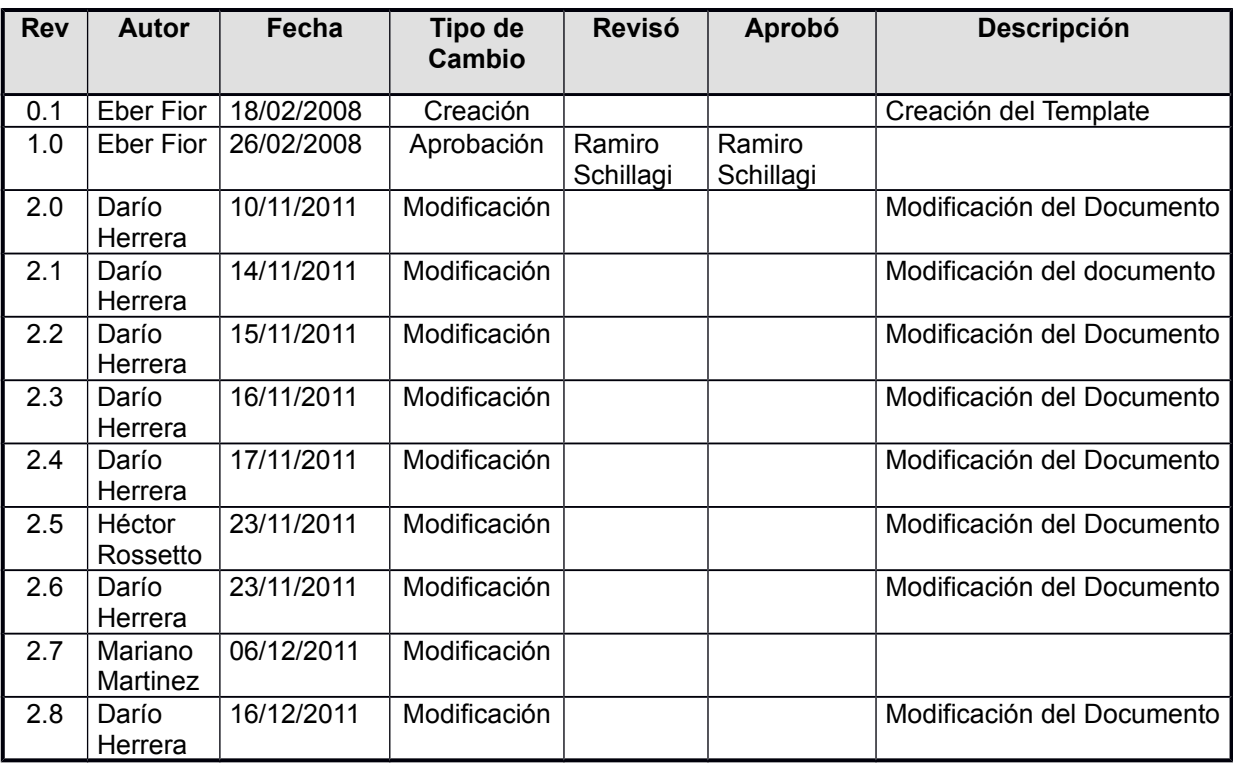

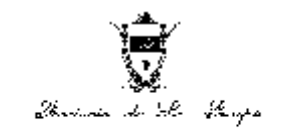

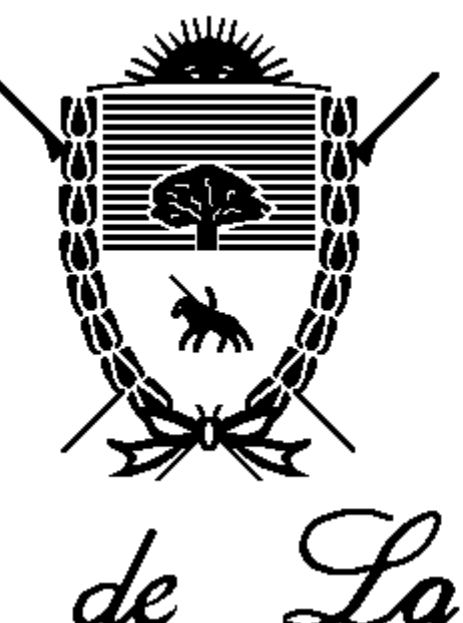

Trovincia de

Instituto de Segurio Servicio de Previsió

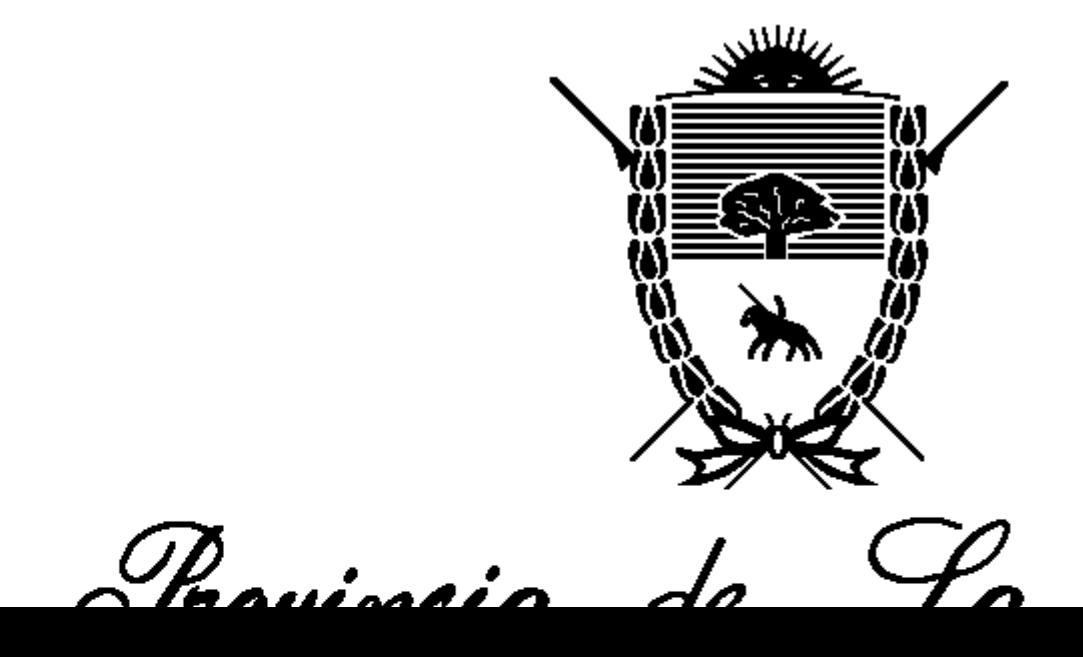